### Multi-Manager Functionality Through API**Adobe**

 $\mathbf{A} \geq \mathbf{A} \geq$  $\triangleright$  $\mathbf{\Lambda}$ SASASA  $> \Delta > \Delta >$  $\mathbf{A}$ SASASA  $> A > A >$  $\mathbf{A}$ SASASA  $> A > A >$  $\mathbf{A}$ SASASA  $\mathbf{A} \geq \mathbf{A} \geq \mathbf{A} \geq$ SASASA SASASA  $> \land > \land >$  $\Lambda$ SASASA A > A >  $\mathbf{A}$  $\triangleright$  $\Lambda$  $\blacktriangleleft$  $\Lambda$  $\blacktriangleleft$  $\blacktriangleleft$  $\Lambda$ 

## What is Multi-Manager

### **Adobe Learning manager supports the use case of an individual user being able to manage multiple user groups (nonhierarchical).**

- The ability to become a manager based on the attribute/active field value assigned to the user.
- Multiple attribute values can be assigned to the user and the user will become the manager of those users who has those attributes/active field value.
- There two ways to bring this functionality in an account: CSV and API

# The CSV way of creating a multi-manager functionality

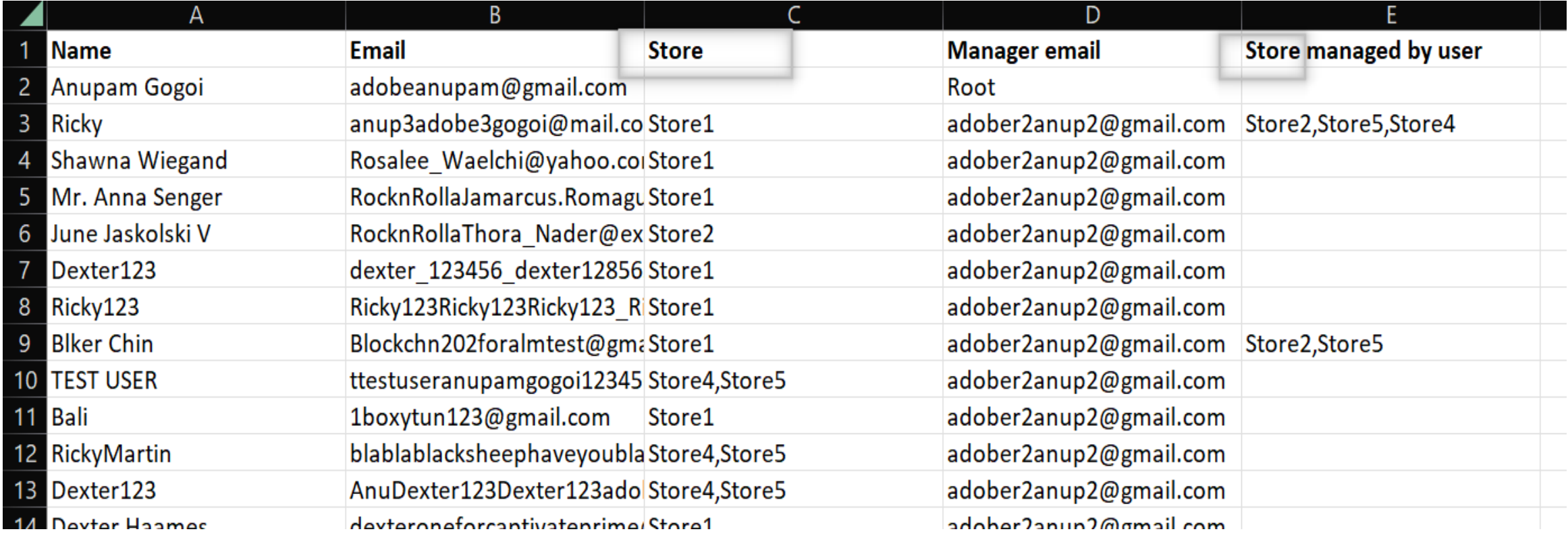

## How to create this functionality using API

ALM has a set of API endpoints called as "Managed Office".

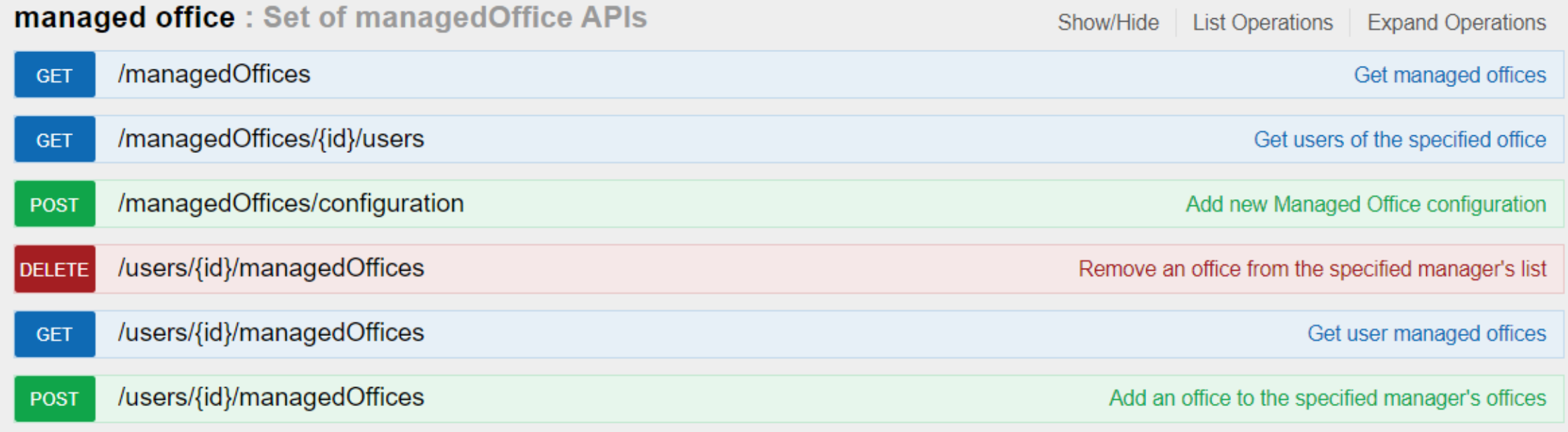

# Managed Office API

#### **[POST](https://learningmanager.adobe.com/docs/primeapi/v2/#!/managed_office/post_managedOffices_configuration) [/managedOffices/configuration](https://learningmanager.adobe.com/docs/primeapi/v2/#!/managed_office/post_managedOffices_configuration) – Creates an attribute/active field and attribute managed by user configuration**

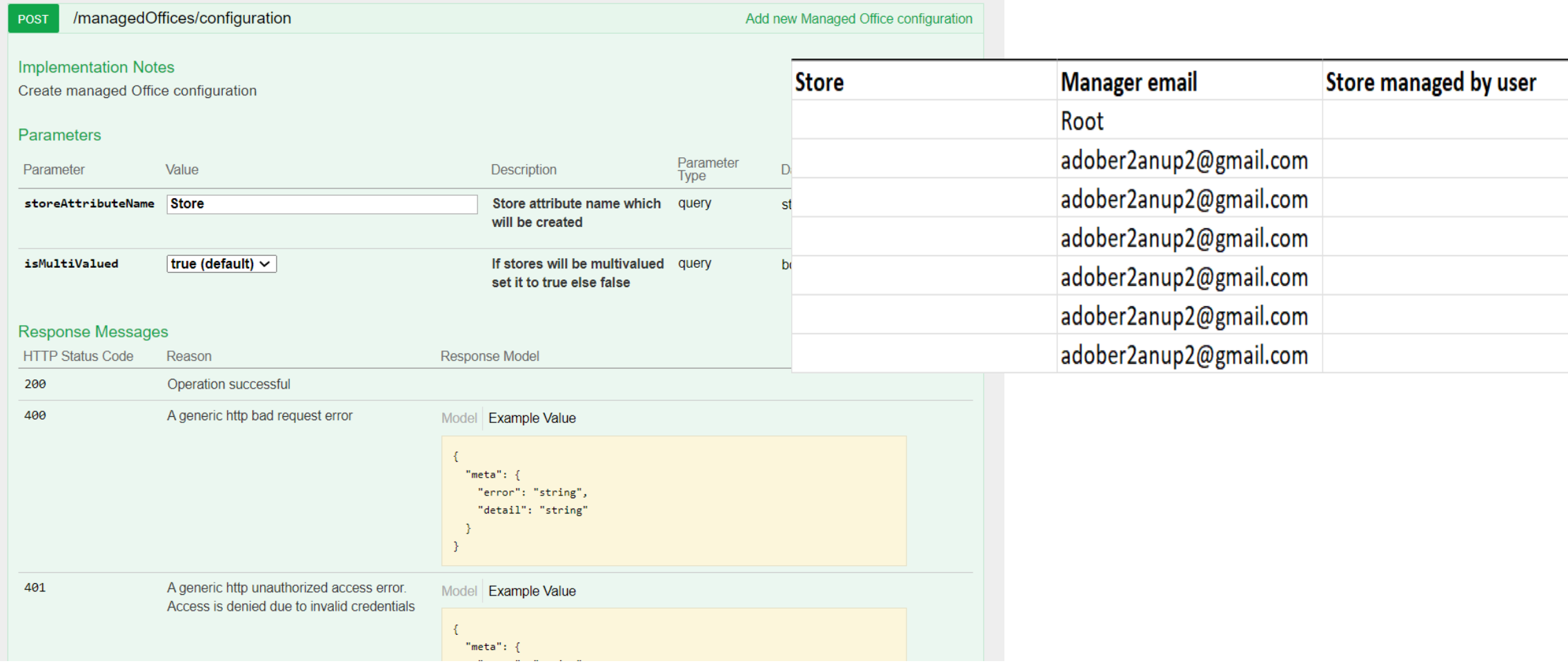

### **[GET](https://learningmanager.adobe.com/docs/primeapi/v2/#!/managed_office/get_managedOffices) [/managedOffices](https://learningmanager.adobe.com/docs/primeapi/v2/#!/managed_office/get_managedOffices) – To get all the managed office values with their managed office IDs of the account**

```
managed office: Set of managedOffice APIs
                                                                                                                          Expand Operations
                                                                                              Show/Hide | List Operations
        /managedOffices
                                                                                                                         Get managed offices
 GET
Implementation Notes
Get managed offices.
Response Body
                                                                                                                                         a
          "id": "managedOffice:8403746",
                                                                                                                                  \blacktriangle"type": "managedOffice",
          "attributes": {
            "name": "Store1"
          -3
        },
          "id": "managedOffice:8406462",
          "type": "managedOffice",
          "attributes": {
            "name": "Store2"
        },
          "id": "managedOffice:8406463",
          "type": "managedOffice",
          "attributes": {
            "name": "Store3"
          \rightarrowЪ.
```
### **[GET](https://learningmanager.adobe.com/docs/primeapi/v2/#!/managed_office/get_managedOffices_id_users) [/managedOffices/{id}/users](https://learningmanager.adobe.com/docs/primeapi/v2/#!/managed_office/get_managedOffices_id_users) – To get the list of all users for a specific managed office**

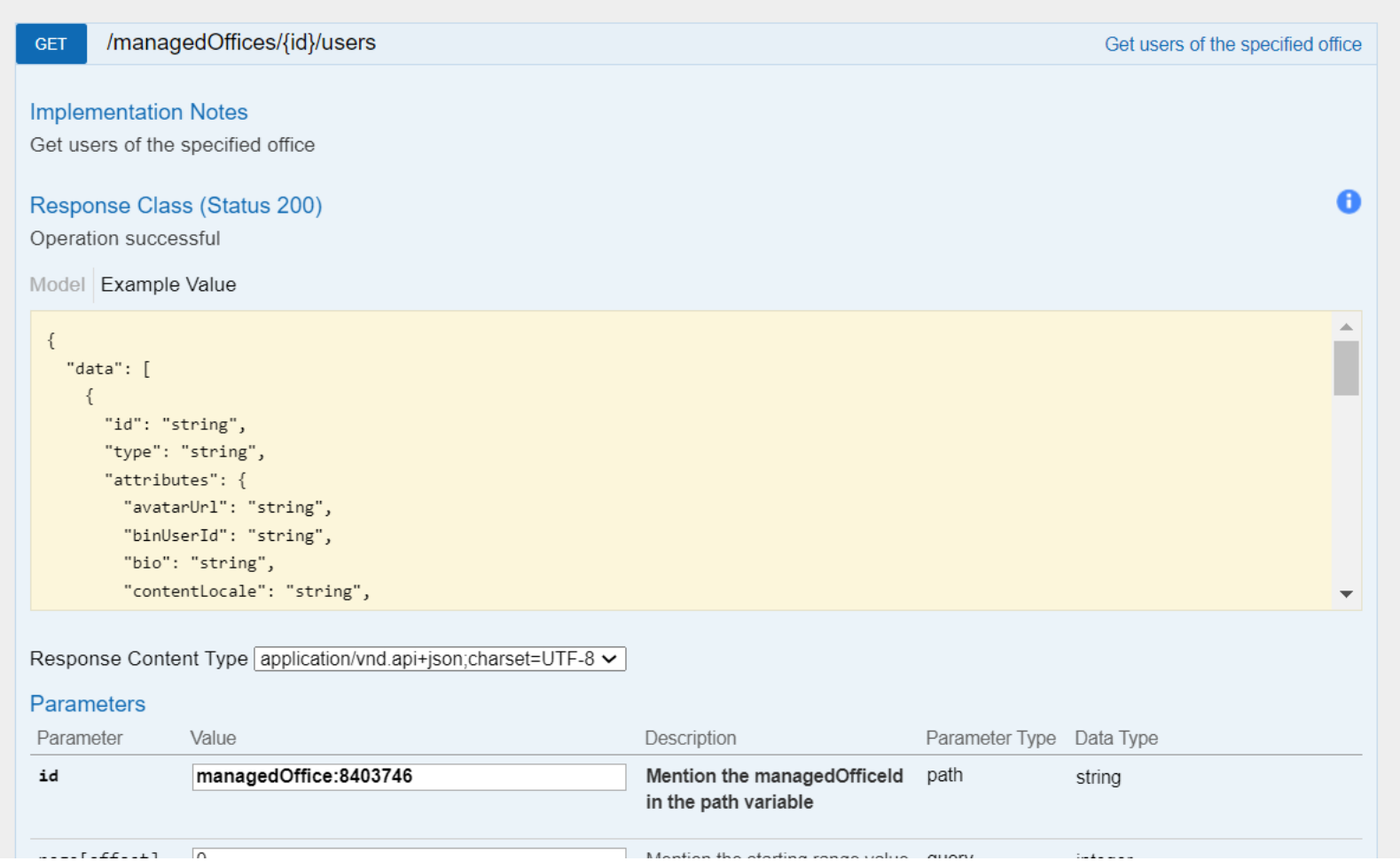

#### **[POST](https://learningmanager.adobe.com/docs/primeapi/v2/#!/managed_office/post_users_id_managedOffices) [/users/{id}/managedOffices](https://learningmanager.adobe.com/docs/primeapi/v2/#!/managed_office/post_users_id_managedOffices) – To add an office to the specified manager or user**

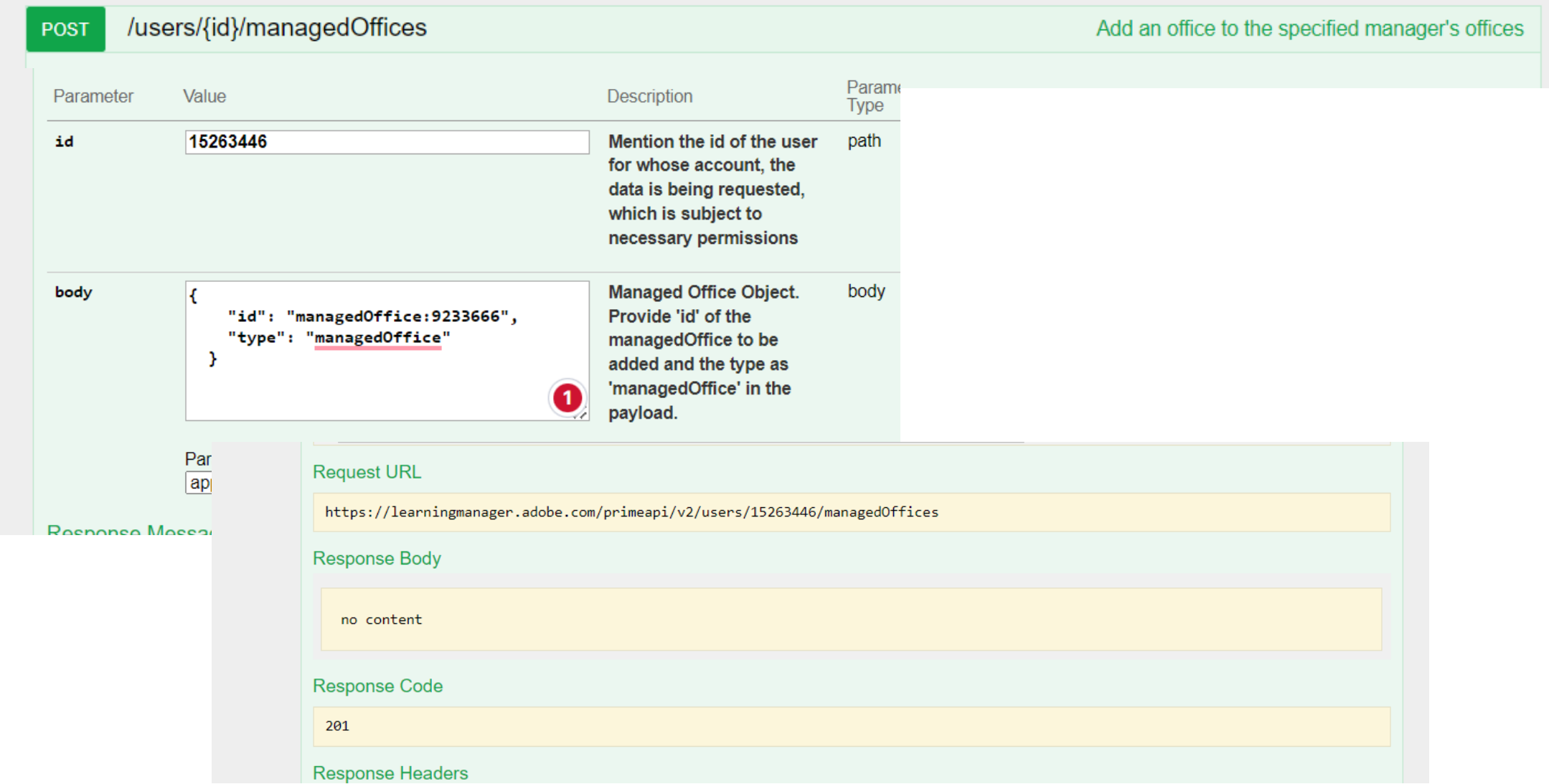

#### **[GET](https://learningmanager.adobe.com/docs/primeapi/v2/#!/managed_office/get_users_id_managedOffices) [/users/{id}/managedOffices](https://learningmanager.adobe.com/docs/primeapi/v2/#!/managed_office/get_users_id_managedOffices) – To get the list of managed offices of a specific user**

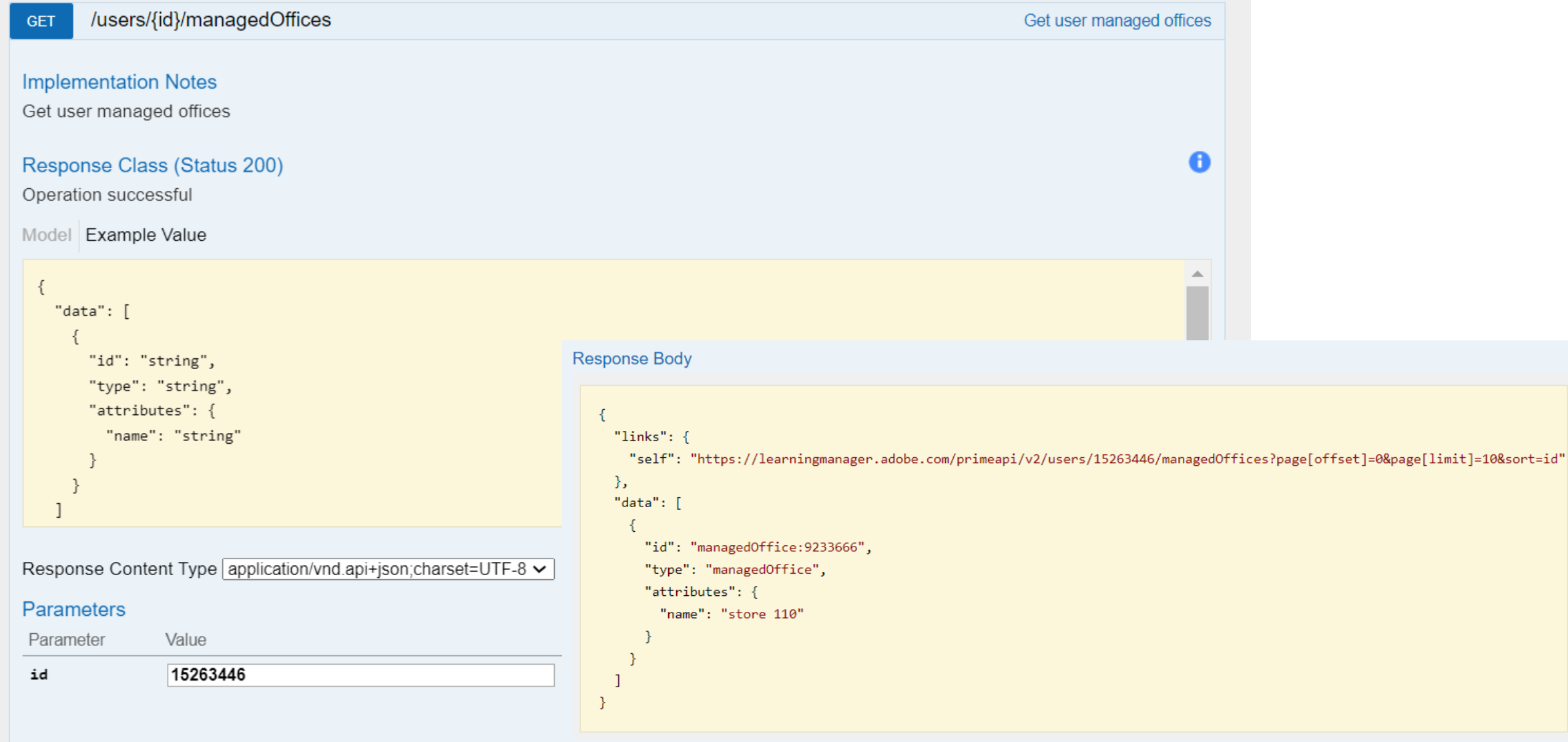

#### **[DELETE](https://learningmanager.adobe.com/docs/primeapi/v2/#!/managed_office/delete_users_id_managedOffices) [/users/{id}/managedOffices](https://learningmanager.adobe.com/docs/primeapi/v2/#!/managed_office/delete_users_id_managedOffices) – To remove an office from a specific manager**

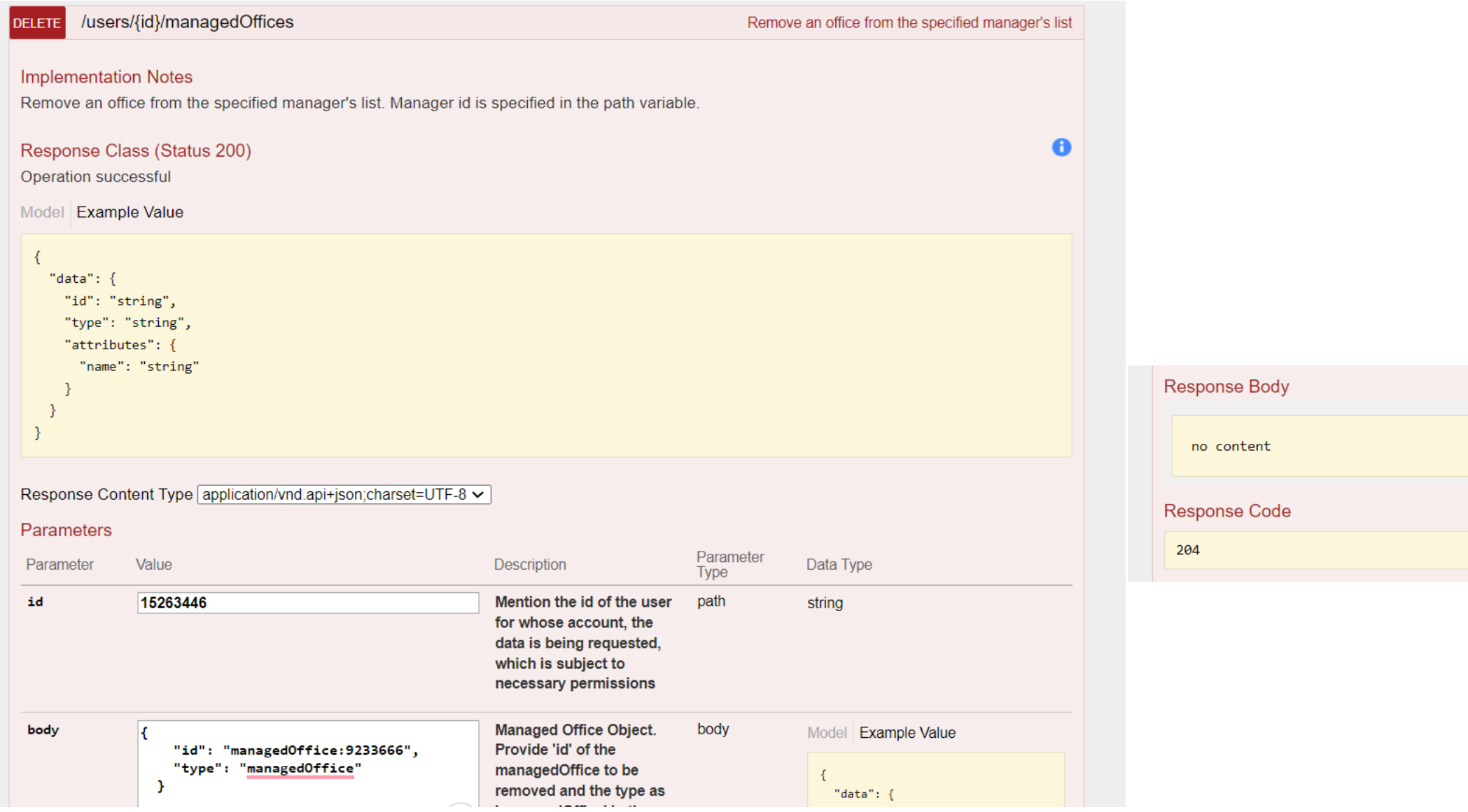

# Thank You

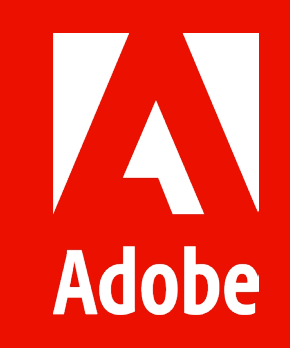